# icomo PAGAR CON NEQUIENTA MUTUAL?

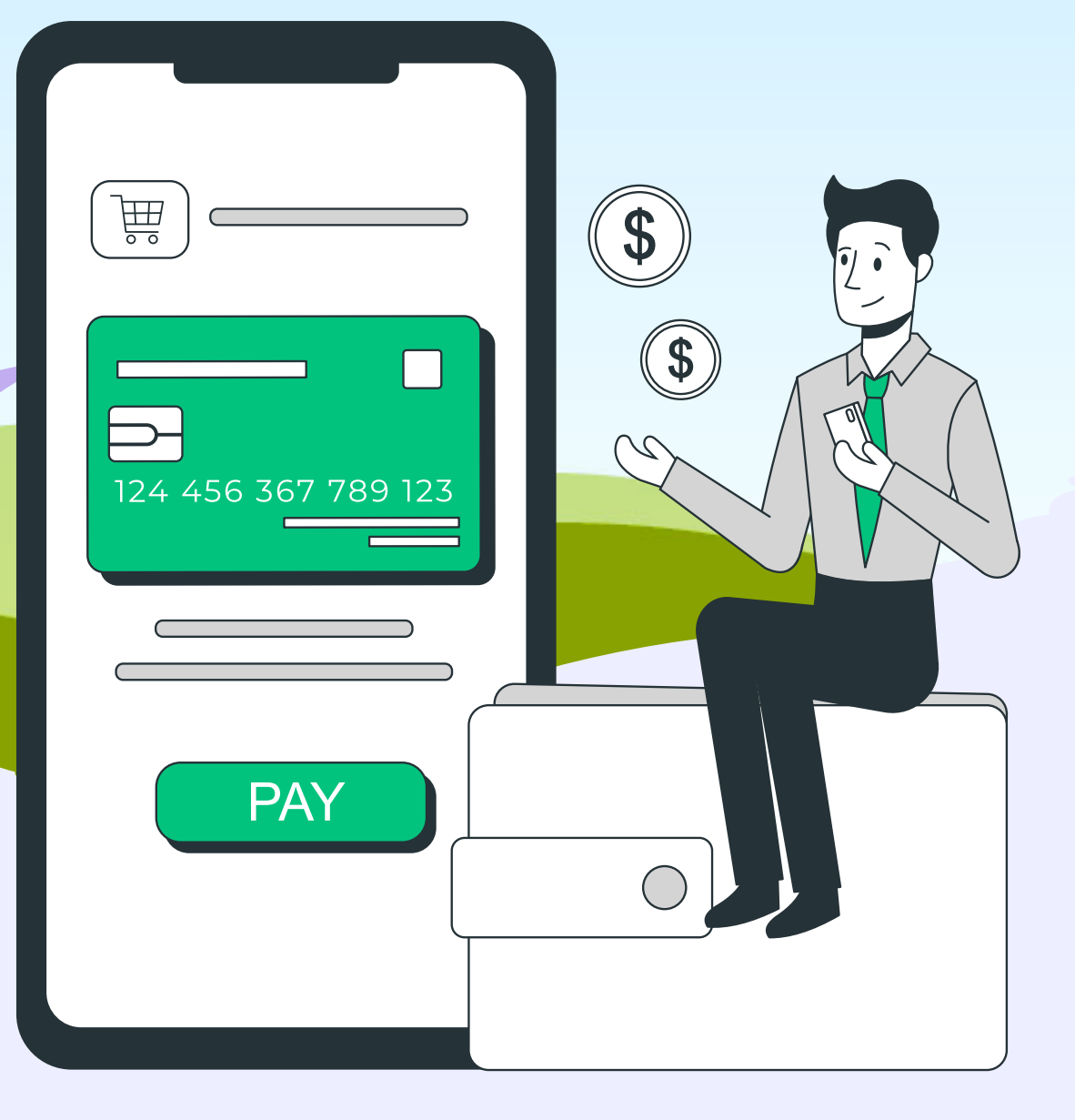

GUIA RAPIDA PARA **MUTUALISTAS** 

# ABRIR LA PLATAFORMA

### **ELEGIR ENVÍA**

En el costado derecho presione el signo \$ y elija donde dice: Envía -

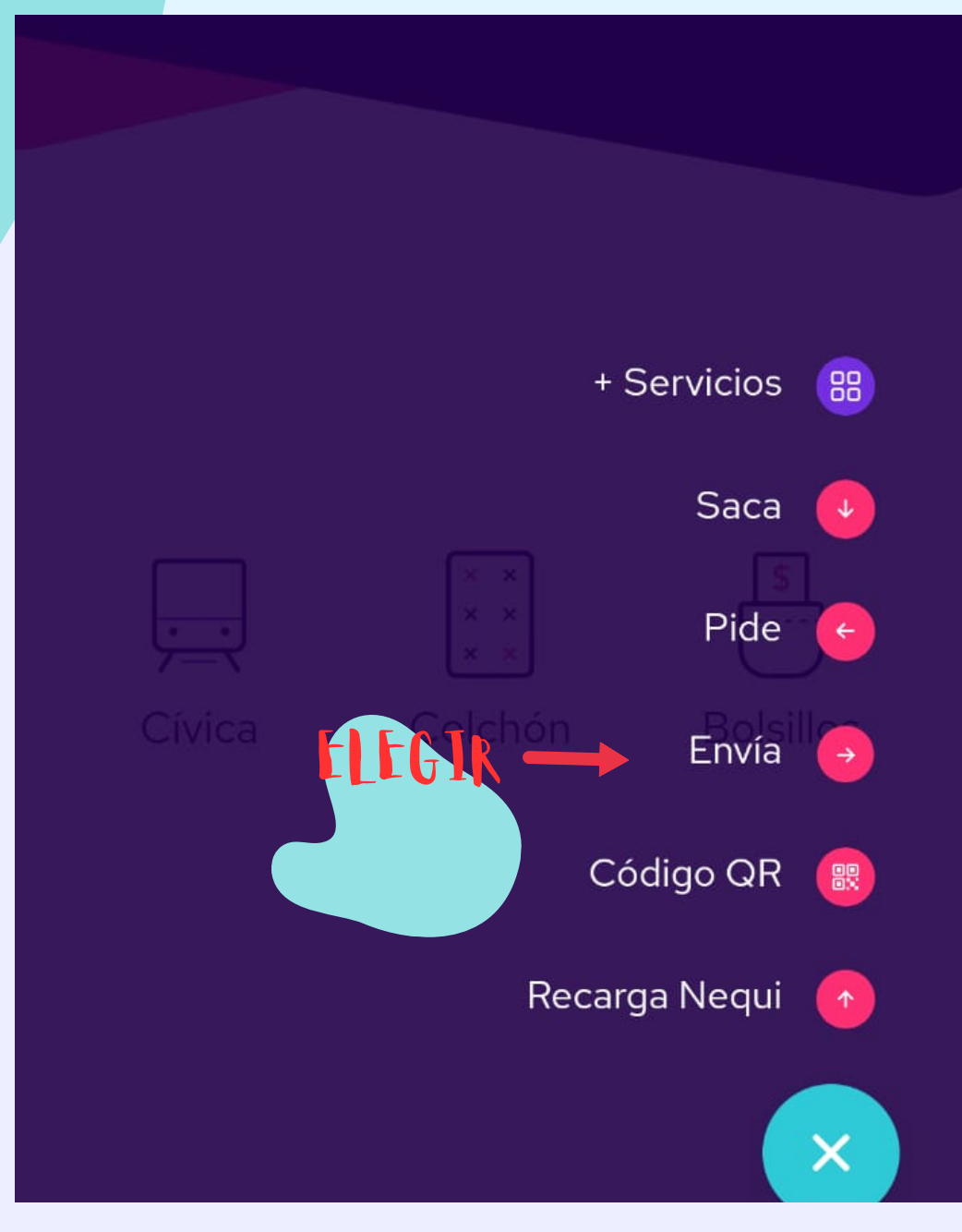

# PARA ENVIAR DINERO

### SELECCIONE BANCOS

#### En la parte inferior presione: Bancos

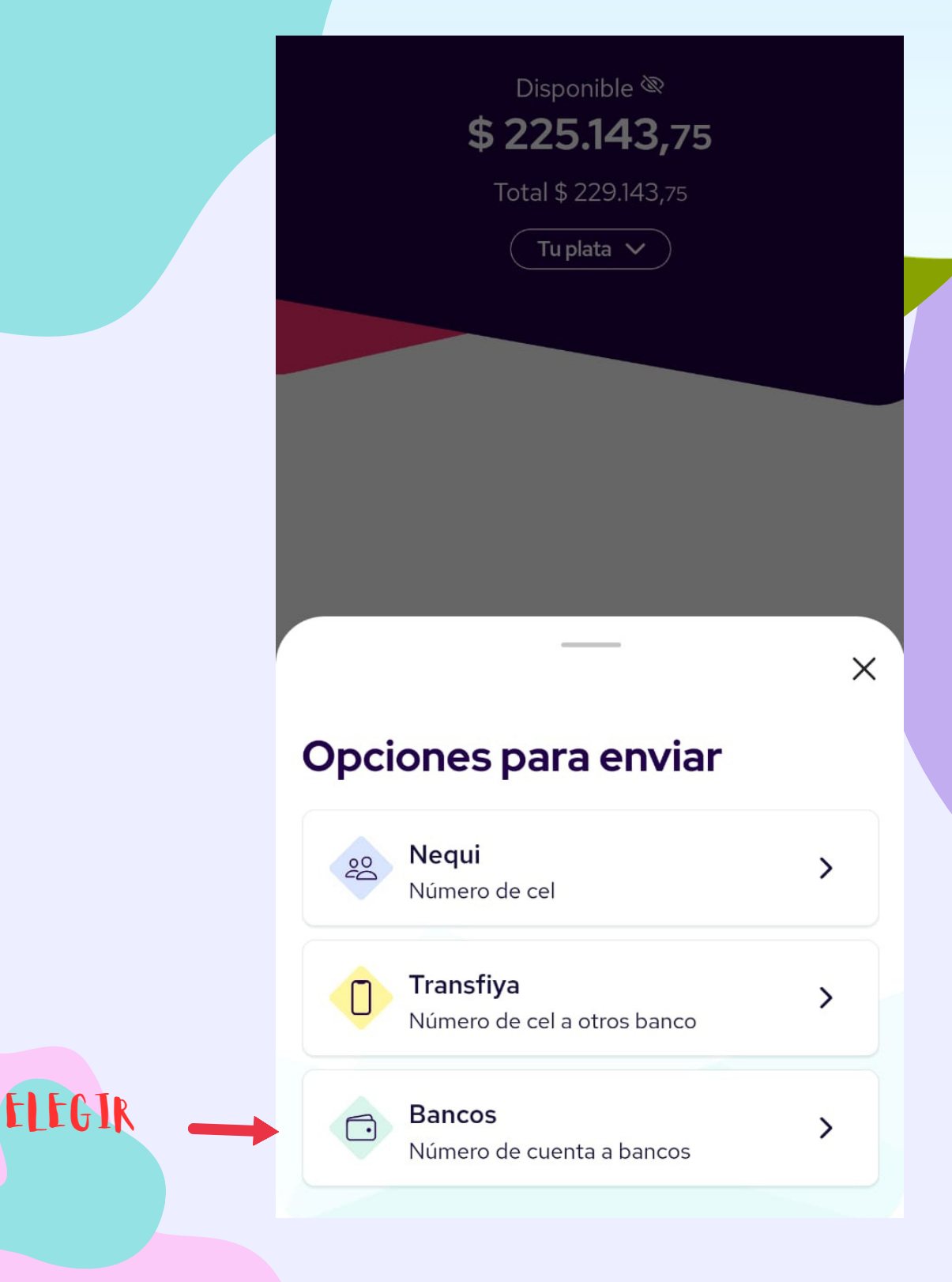

### PARA ENVIAR DINERO

#### AGREGAR LOS DATOS

Deberá incluir toda la información como Nombre, tipo de documento, número de documento, banco, tipo de cuenta y el número de cuenta y el valor de dinero que

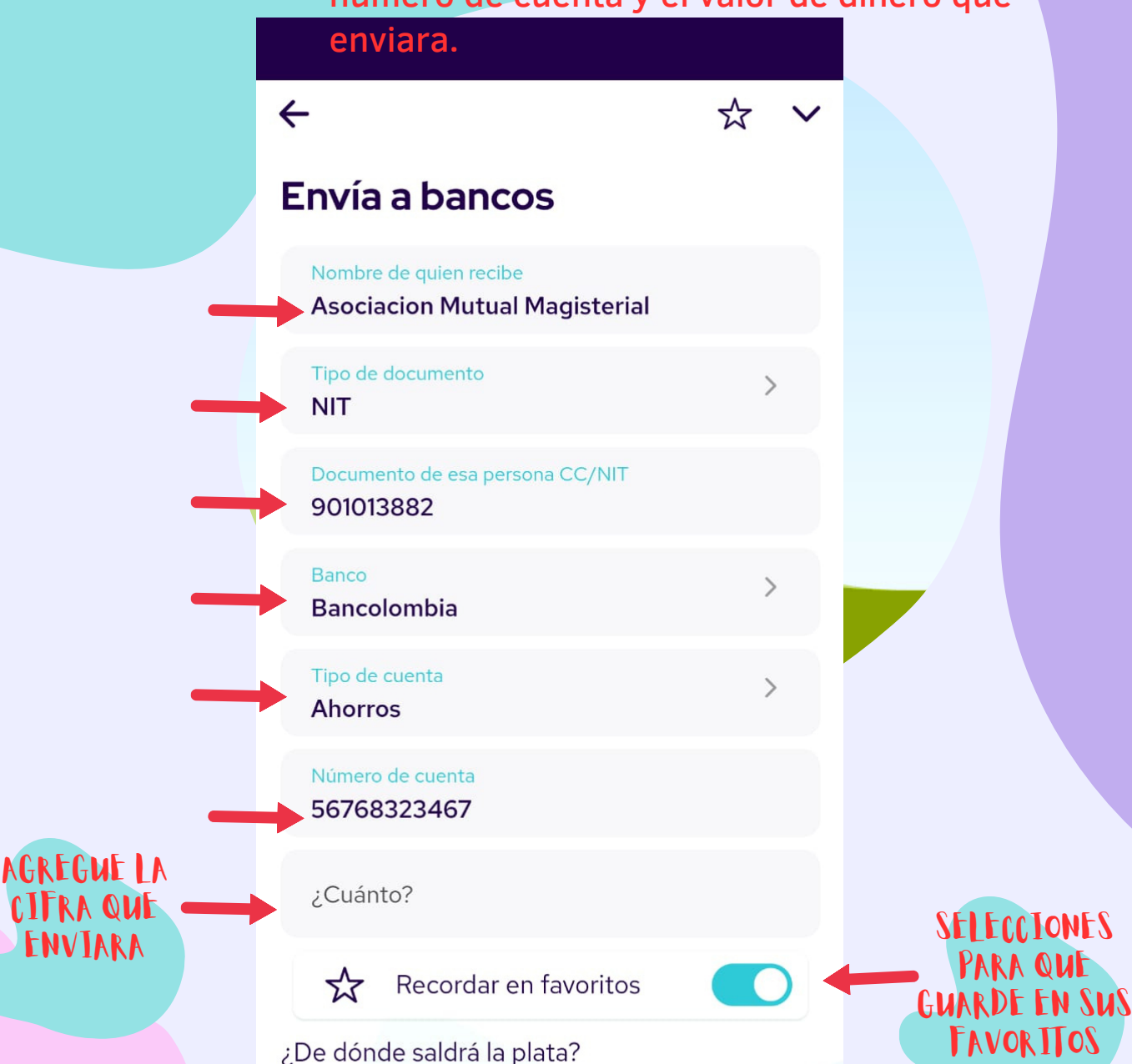

Disponible

 $\mathcal{P}$